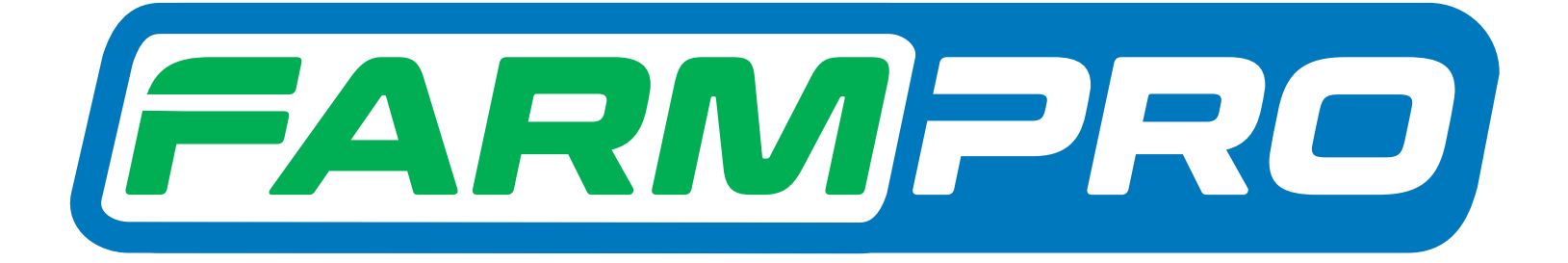

# Guia Prático MAX7 - CORTE DE SEÇÃO E CONTROLE DE VAZÃO CONFIGURAÇÕES DE PORTAS DE COMUNICAÇÃO

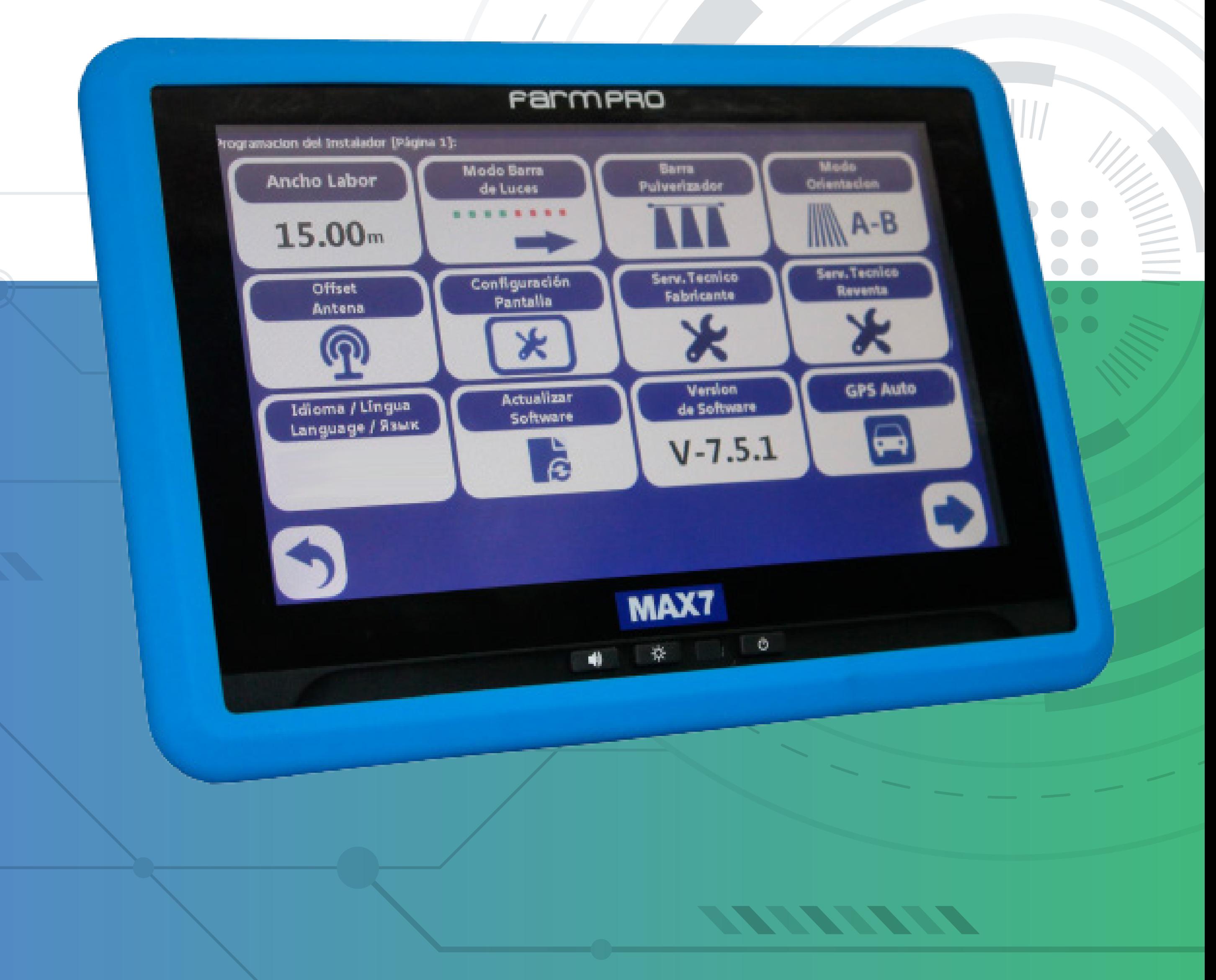

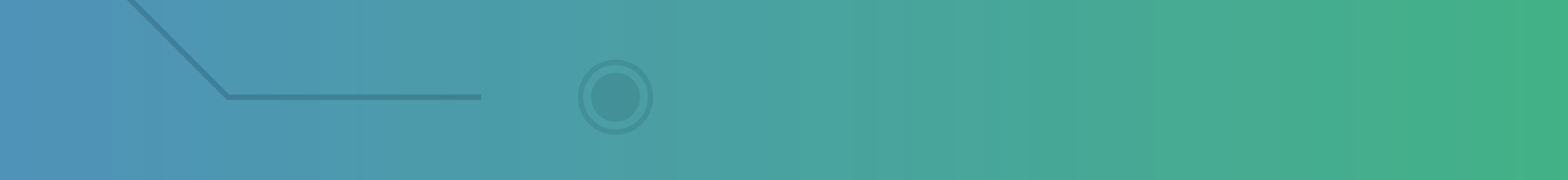

### **2.12 Verificação de versões**

### 1. Na tela inicial pressione

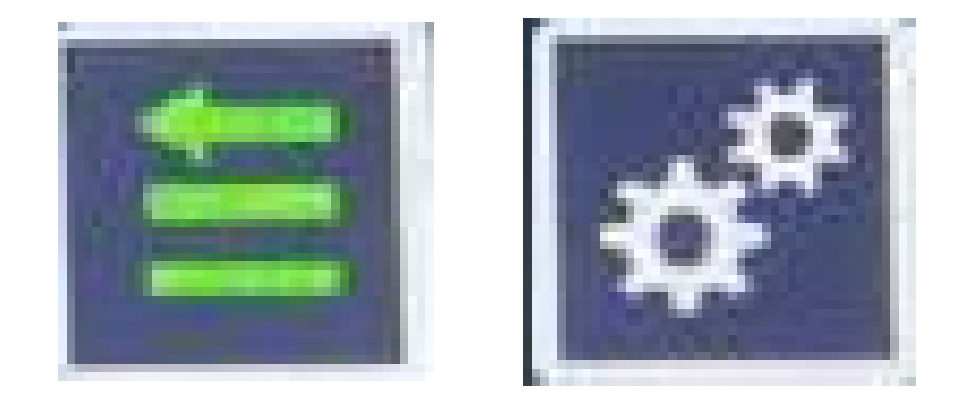

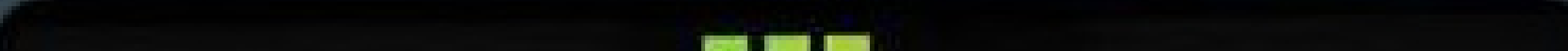

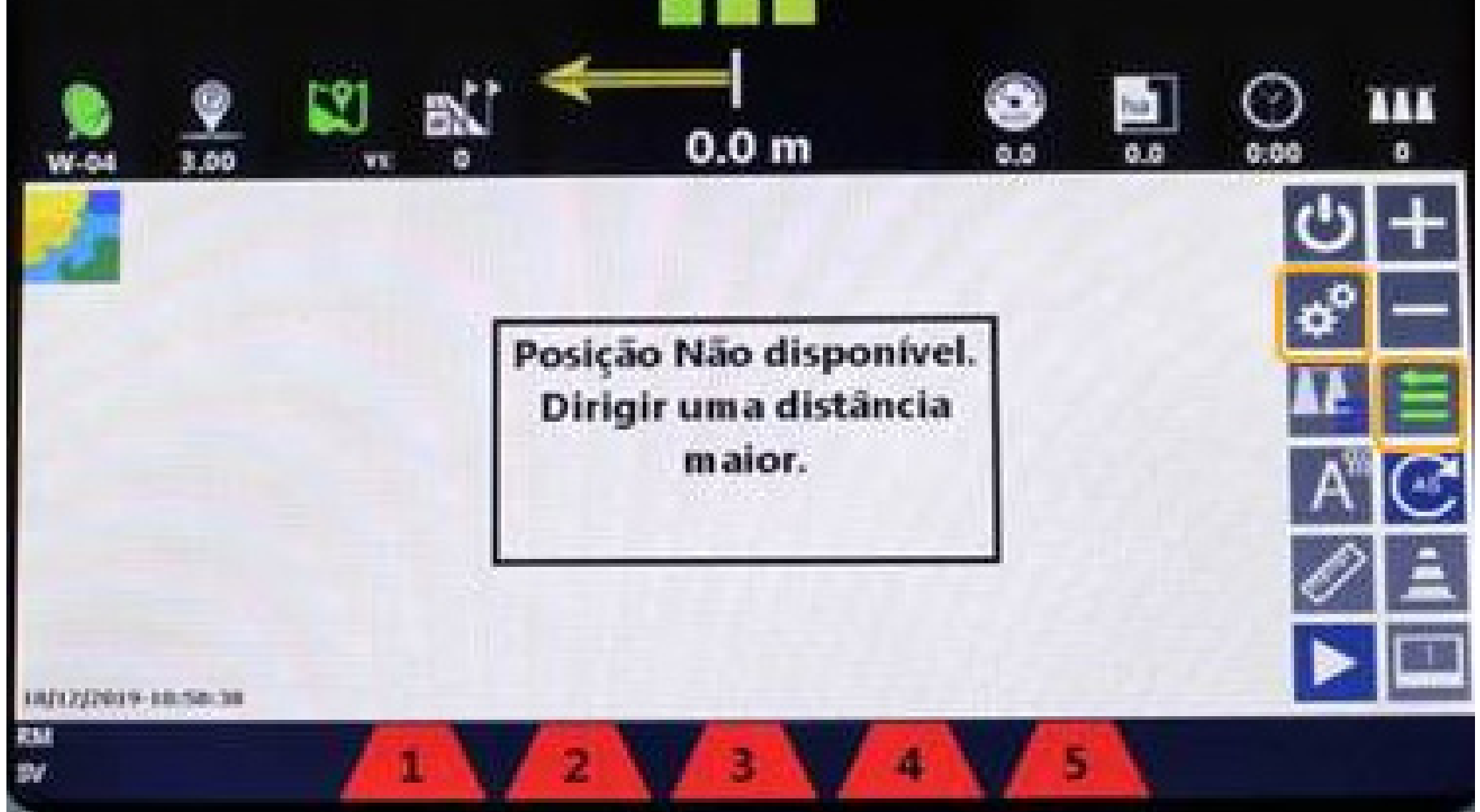

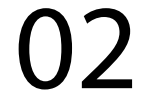

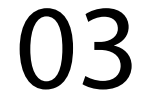

### 2. Para abrir a TELA DE CONFIGURA-ÇÕES

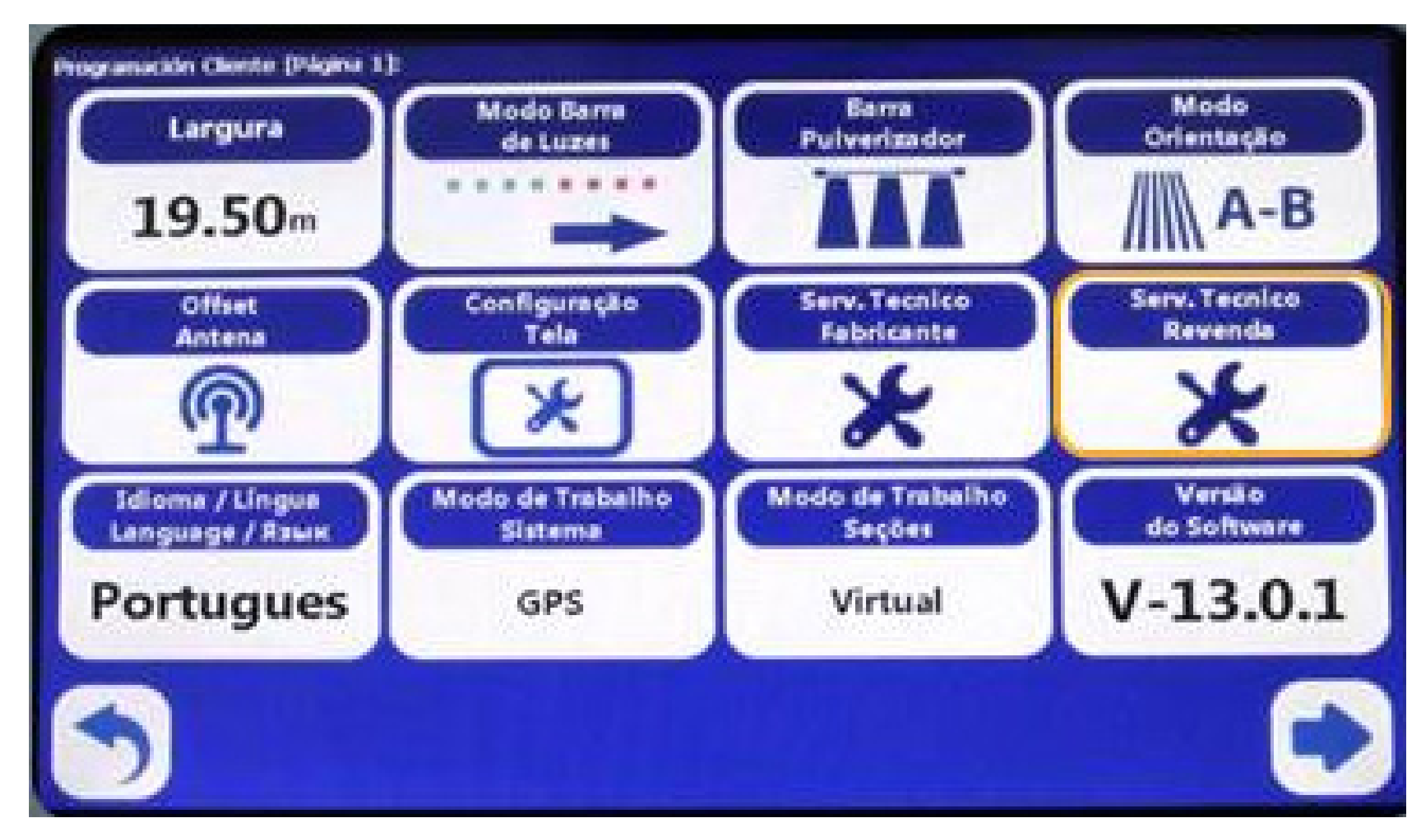

#### 3. Pressione

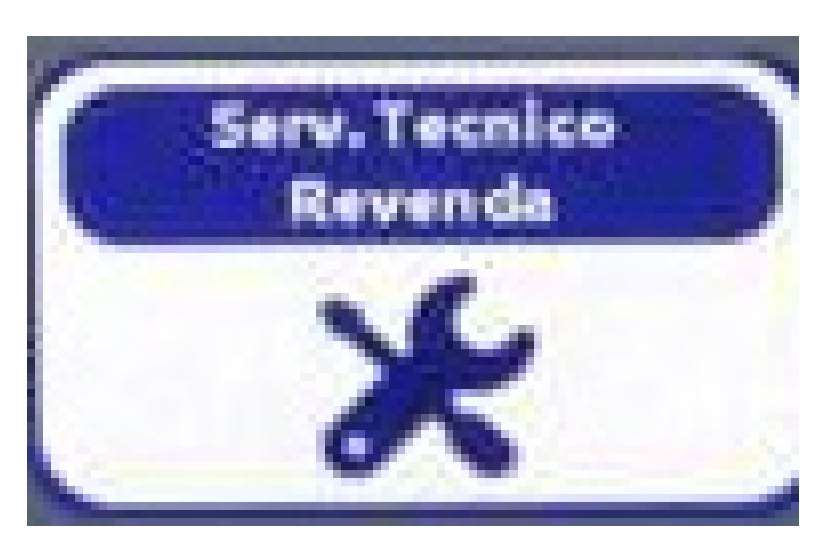

#### e digite a senha 1 2 3 4 5 6

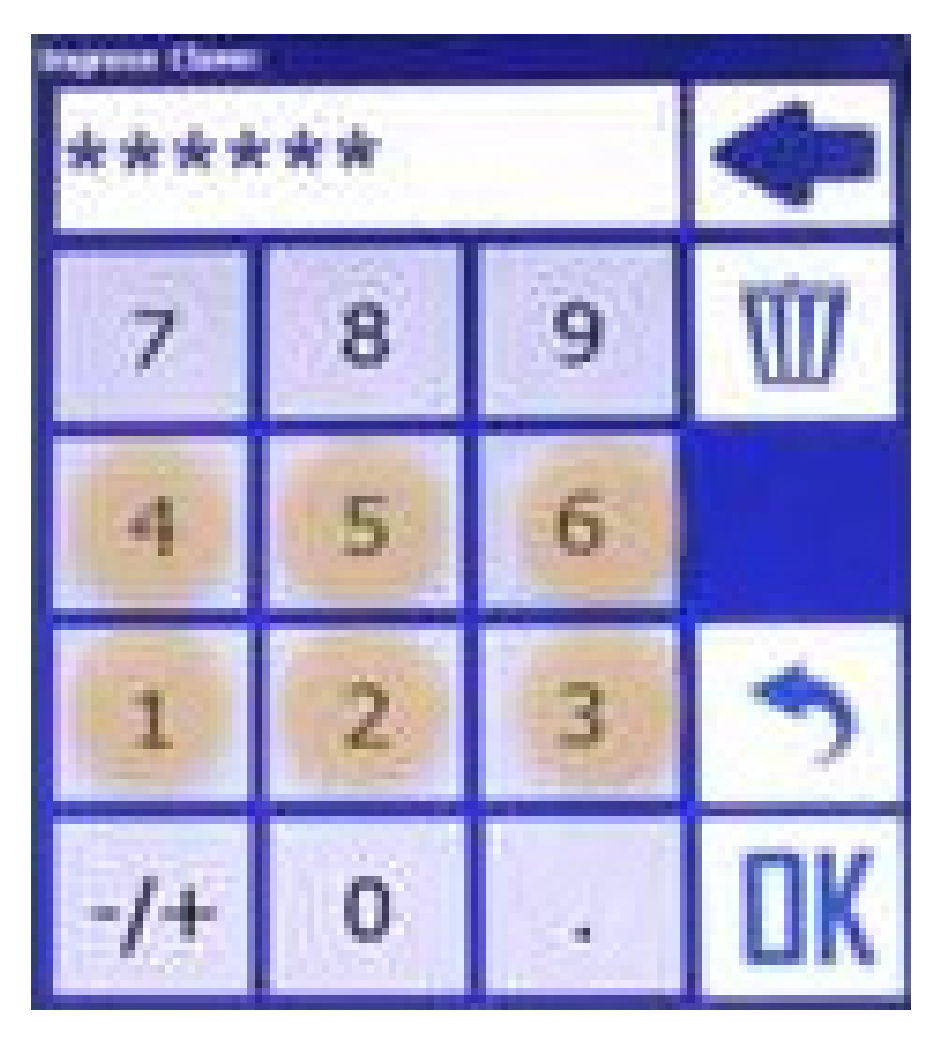

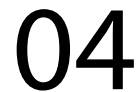

### 4. Ao acessar a TELA DE PROGRAMA-ÇÃO

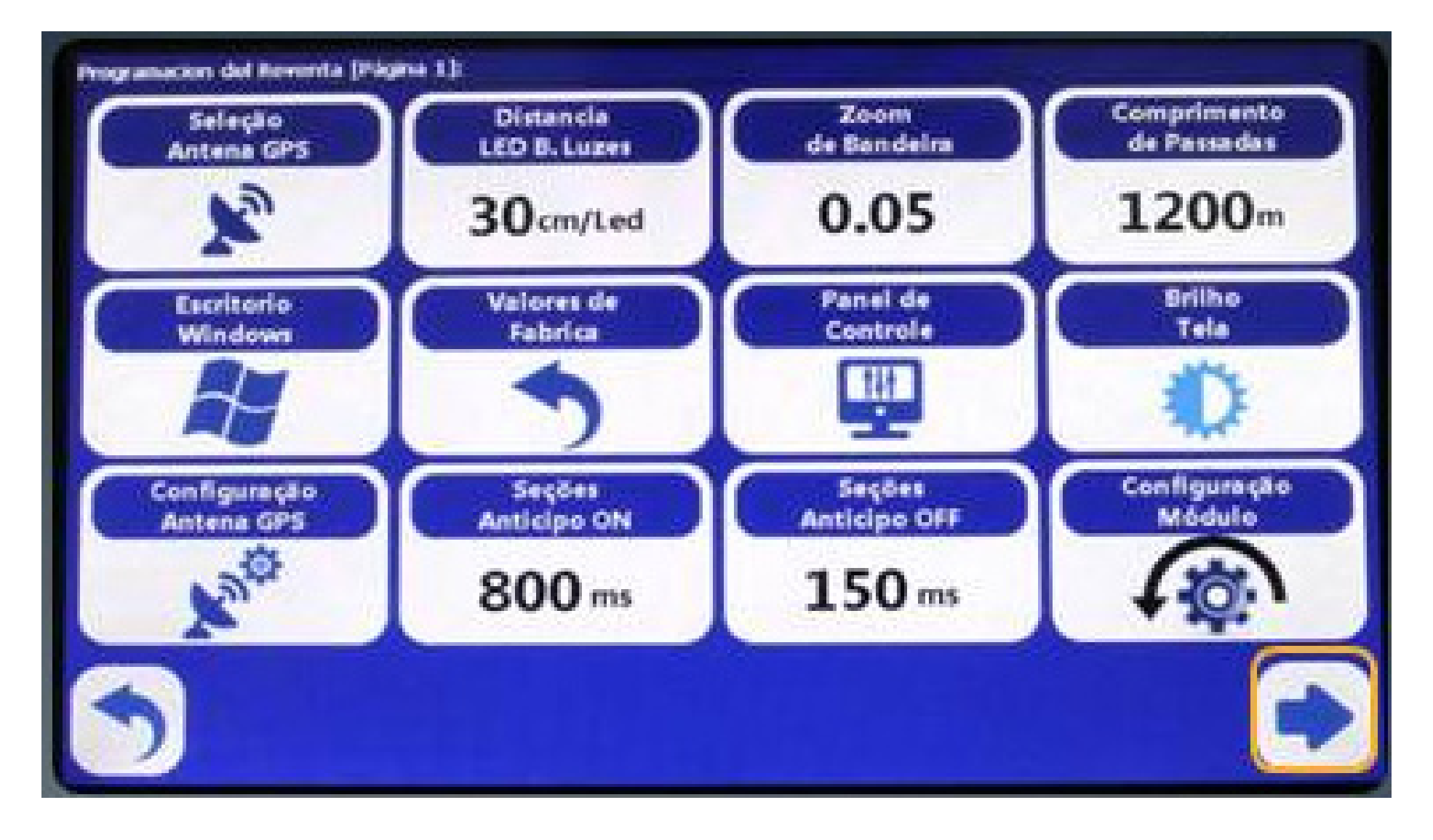

#### 5. Pressione

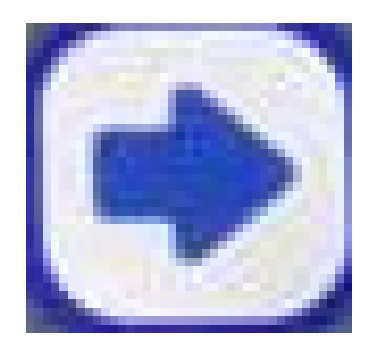

#### para acessar a pág2.

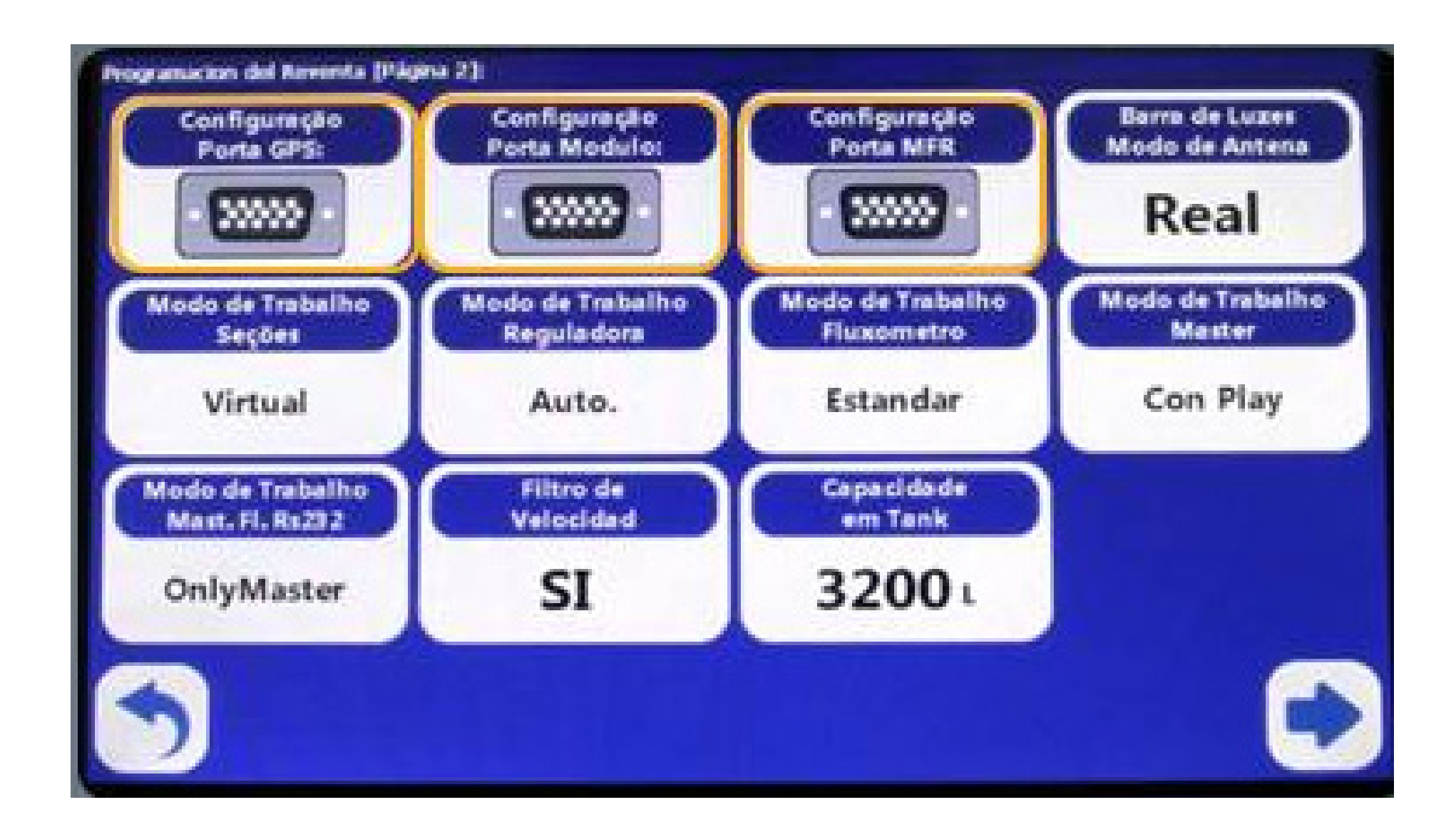

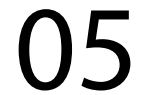

### 6. Então confirme os seguintes parâmetros de comunicação

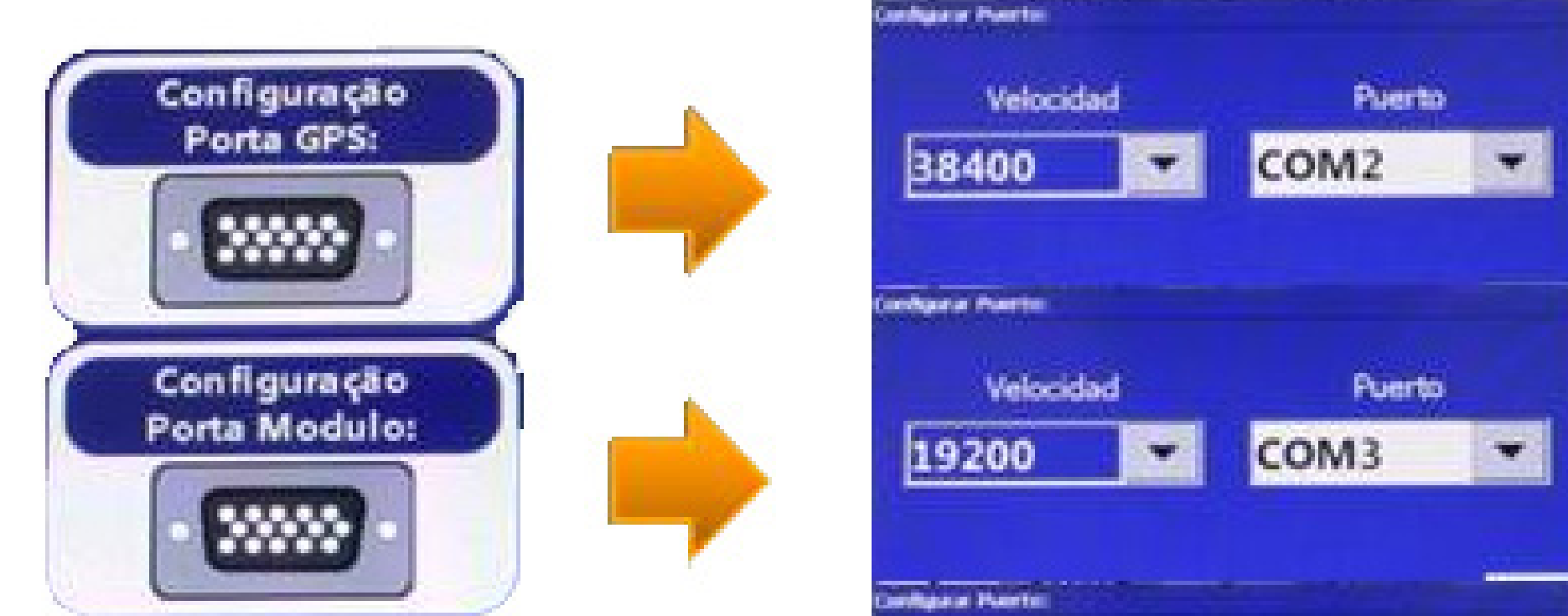

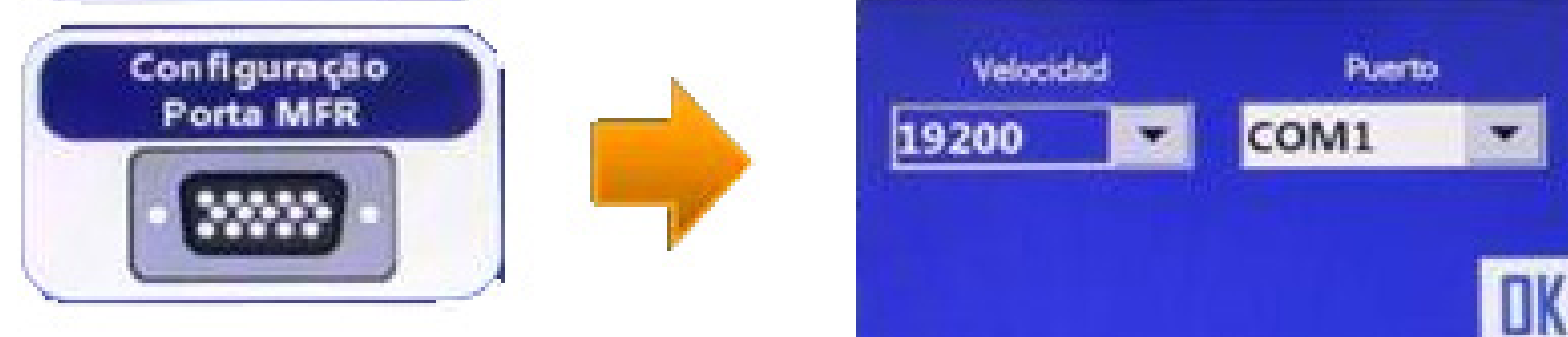

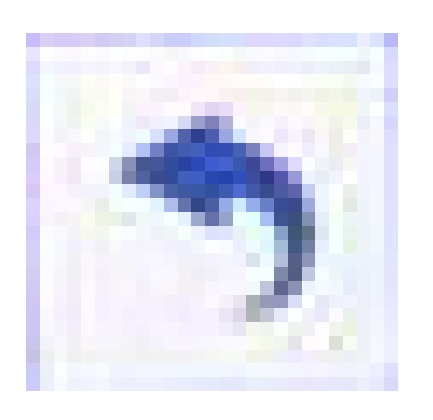

### Pressione "Voltar" 2 vezes para regressar à tela inicial.